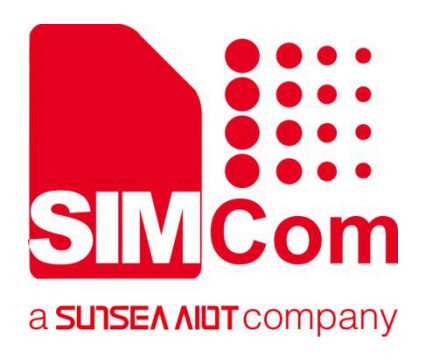

# **SIM7500\_SIM7600\_SIM7800 Series MQTT(S)\_Application Note**

**LTE Module**

**SIMCom Wireless Solutions Limited**

Building B, SIM Technology Building, No.633, Jinzhong Road Changning District, Shanghai P.R. China Tel: 86-21-31575100 support@simcom.com www.simcom.com

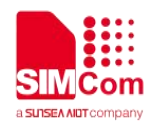

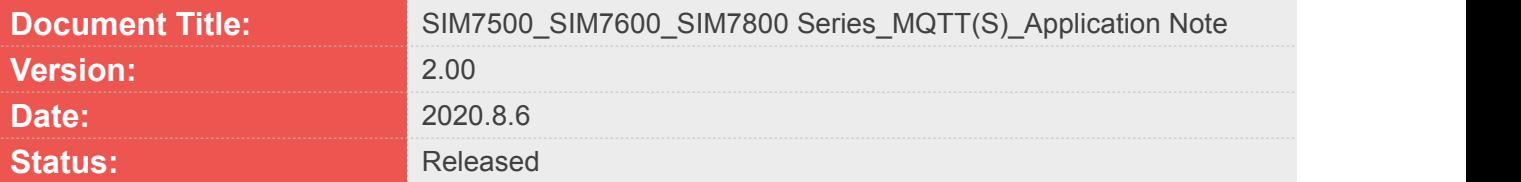

#### **GENERAL NOTES**

SIMCOM OFFERS THIS INFORMATION AS A SERVICE TO ITS CUSTOMERS, TO SUPPORT APPLICATION AND ENGINEERING EFFORTS THAT USE THE PRODUCTS DESIGNED BY SIMCOM. THE INFORMATION PROVIDED IS BASED UPON REQUIREMENTS SPECIFICALLY PROVIDED TO SIMCOM BY THE CUSTOMERS. SIMCOM HAS NOT UNDERTAKEN ANY INDEPENDENT SEARCH FOR ADDITIONAL RELEVANT INFORMATION, INCLUDING ANY INFORMATION THAT MAY BE IN THE CUSTOMER'S POSSESSION. FURTHERMORE, SYSTEM VALIDATION OF THIS PRODUCT DESIGNED BY SIMCOM WITHIN A LARGER ELECTRONIC SYSTEM REMAINS THE RESPONSIBILITY OF THE CUSTOMER OR THE CUSTOMER'S SYSTEM INTEGRATOR. ALL SPECIFICATIONS SUPPLIED HEREIN ARE SUBJECT TO CHANGE.

#### **COPYRIGHT**

THIS DOCUMENT CONTAINS PROPRIETARY TECHNICAL INFORMATION WHICH IS THE PROPERTY OF SIMCOM WIRELESS SOLUTIONS LIMITED COPYING, TO OTHERS AND USING THIS DOCUMENT, ARE FORBIDDEN WITHOUT EXPRESS AUTHORITY BY SIMCOM. OFFENDERS ARE LIABLE TO THE PAYMENT OF INDEMNIFICATIONS. ALL RIGHTS RESERVED BY SIMCOM IN THE PROPRIETARY TECHNICAL INFORMATION , INCLUDING BUT NOT LIMITED TO REGISTRATION GRANTING OF A PATENT , A UTILITY MODEL OR DESIGN. ALL SPECIFICATION SUPPLIED HEREIN ARE SUBJECT TO CHANGE WITHOUT NOTICE AT ANY TIME.

#### **SIMCom Wireless Solutions Limited**

Building B, SIM Technology Building, No.633 Jinzhong Road, Changning District, Shanghai P.R. China Tel: +86 21 31575100 Email: [simcom@simcom.com](mailto:simcom@simcom.com)

### **For more information, please visit:**

<https://www.simcom.com/download/list-863-en.html>

**For technical support, or to report documentation errors, please visit:** https://www.simcom.com/ask/ or email to: [support@simcom.com](mailto:support@simcom.com)

Copyright © 2020 SIMCom Wireless Solutions Limited All Rights Reserved.

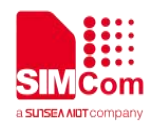

# <span id="page-2-0"></span>**About Document**

### <span id="page-2-1"></span>**Version History**

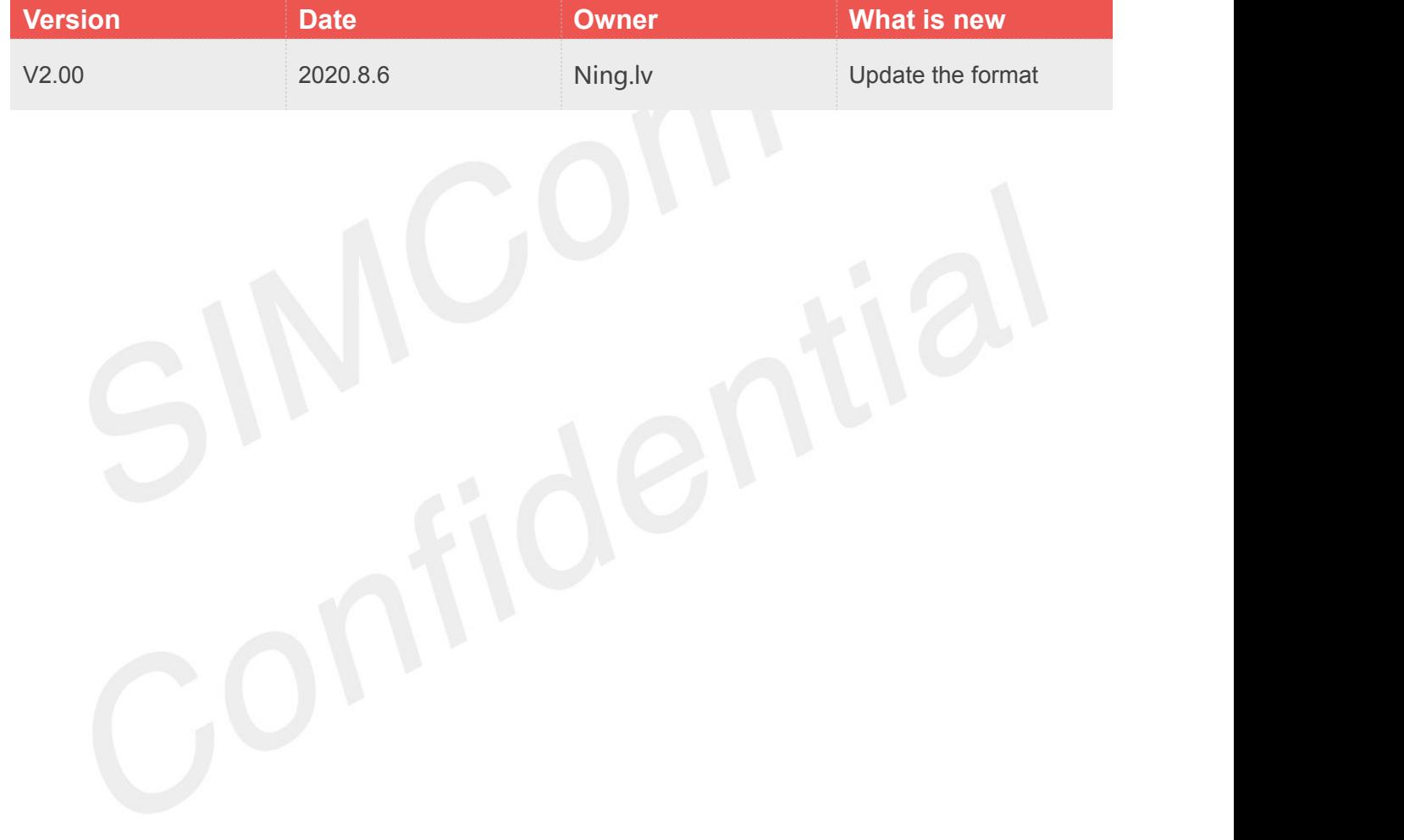

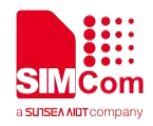

### <span id="page-3-0"></span>**Contents**

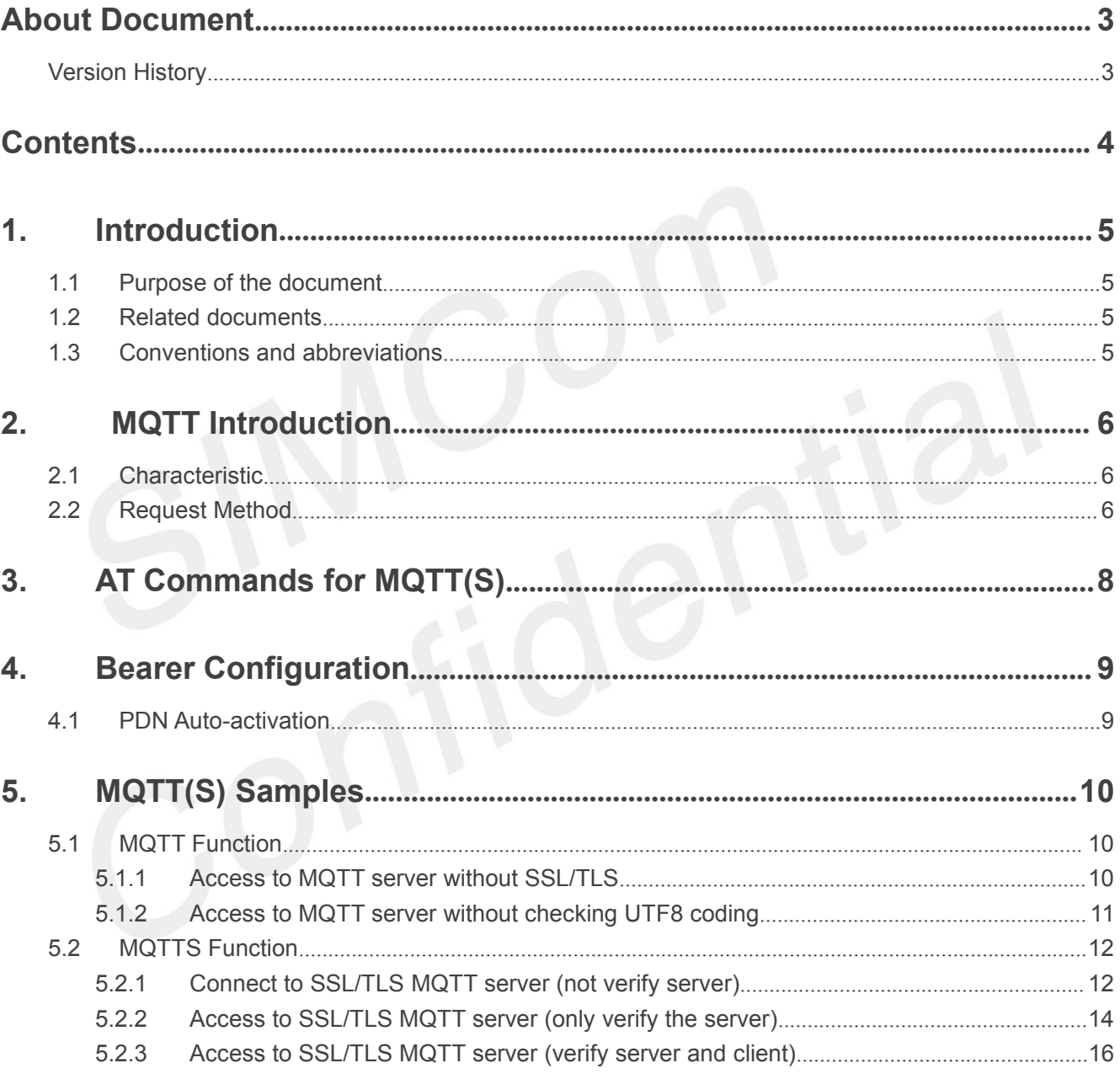

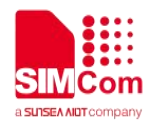

### <span id="page-4-0"></span>**1.Introduction**

### <span id="page-4-1"></span>**1.1 Purpose of the document**

Based on module AT command manual, this document will introduce MQTT(S) application process. Developers could understand and develop application quickly and efficiently based on this document.

### <span id="page-4-2"></span>**1.2 Related documents**

[1] SIM7600 Series\_AT Command Manual

### <span id="page-4-3"></span>**1.3 Conventions and abbreviations**

In this document, the GSM engines are referred to as following term: ME (Mobile Equipment); MS (Mobile Station);

TA (Terminal Adapter);

DCE (Data Communication Equipment) or facsimile DCE (FAX modem, FAX board);

In application, controlling device controls the GSM engine by sending AT Command via its serial interface. The controlling device at the other end of the serial line is referred to as following term:

TE (Terminal Equipment);

DTE (Data Terminal Equipment) or plainly "the application" which is running on an embedded system;

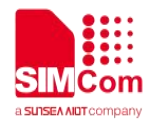

### <span id="page-5-0"></span>**2. MQTT Introduction**

MQTT (Message Queuing Telemetry Transport) is a lightweight broker-based publish/subscribe messaging protocol. It is a machine-to-machine (M2M)/"Internet of Things" connectivity protocol. It was designed as an extremely lightweight publish/subscribe messaging transport. It is useful for connections with remote locations where a small code footprint is required and/or network bandwidth is at a premium.

### <span id="page-5-1"></span>**2.1 Characteristic**

### **Support client/server mode;**

- **The publish/subscribe message pattern to provide one-to-many message distribution and decoupling of applications**
- **A messaging transport that is agnostic to the content of the payload**
- **The use of TCP/IP to provide basic network connectivity**
- **Three qualities of service for message delivery**
- **A small transport overhead (the fixed-length header is just 2 bytes), and protocol exchanges minimised to reduce network traffic**
- **A mechanism to notify interested parties to an abnormal disconnection of a client using the Last Will and Testament feature**

### <span id="page-5-2"></span>**2.2 Request Method**

According to the MQTT standard, MQTT provides a variety of request methods. CONNECT, SUBSCRIBE, PUBLISH, UNSUBSCRIBE, DISCONNECT, PINGREQ

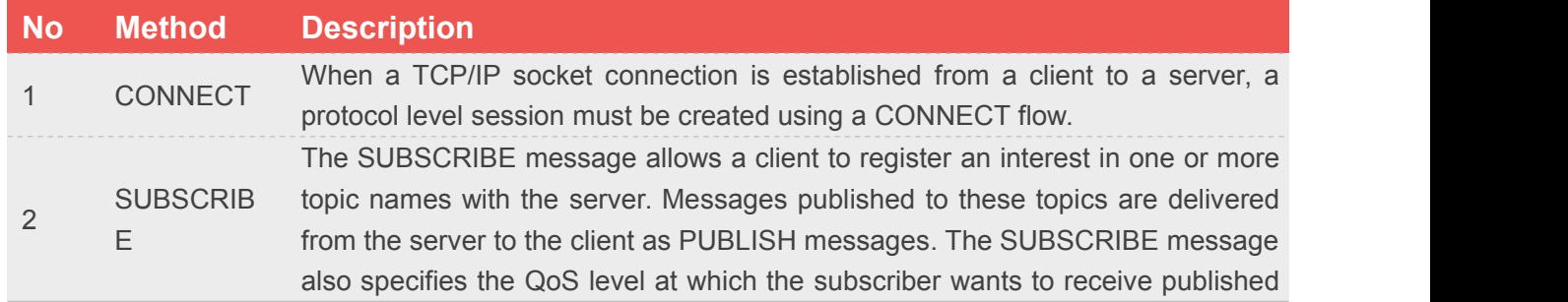

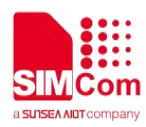

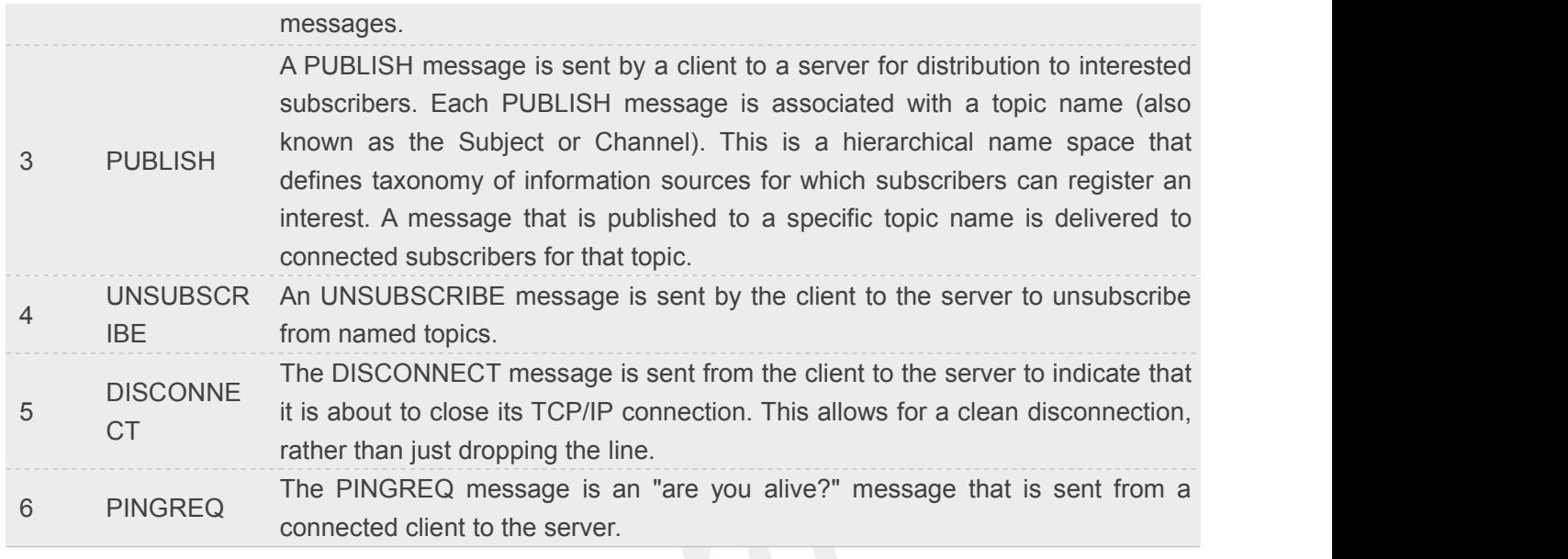

The SIM7600 series supports several methods: CONNECT, SUBSCRIBE, PUBLISH, UNSUBSCRIBE, DISCONNECT.

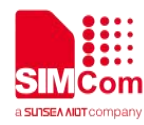

 $\sim 10^{-1}$ 

### <span id="page-7-0"></span>**3.AT Commands for MQTT(S)**

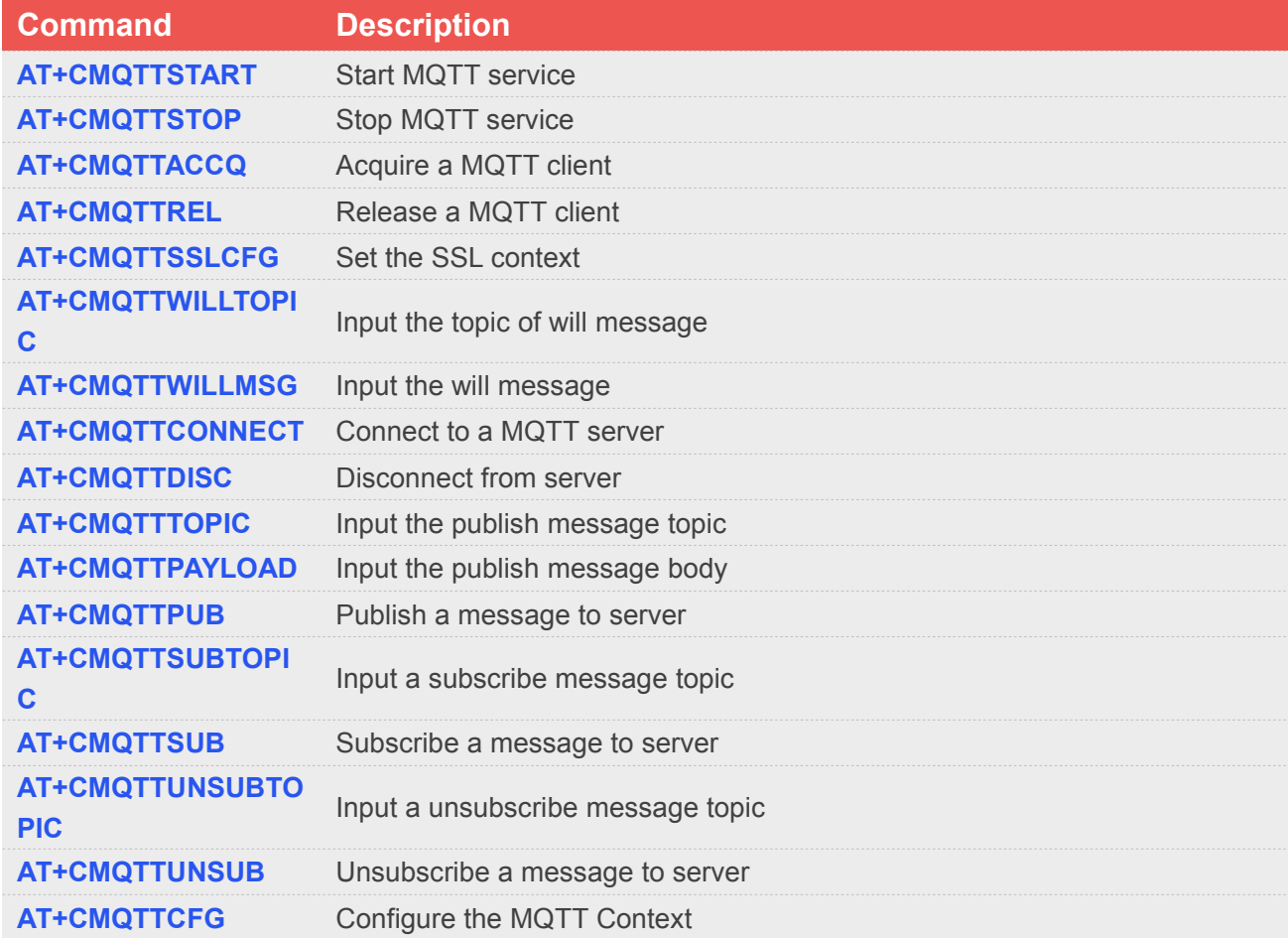

For detail information, please refer to "SIM7600 Series AT Command Manual".

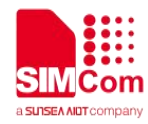

### <span id="page-8-0"></span>**4.Bearer Configuration**

Usually module will register PS service automatically.

### <span id="page-8-1"></span>**4.1 PDN Auto-activation**

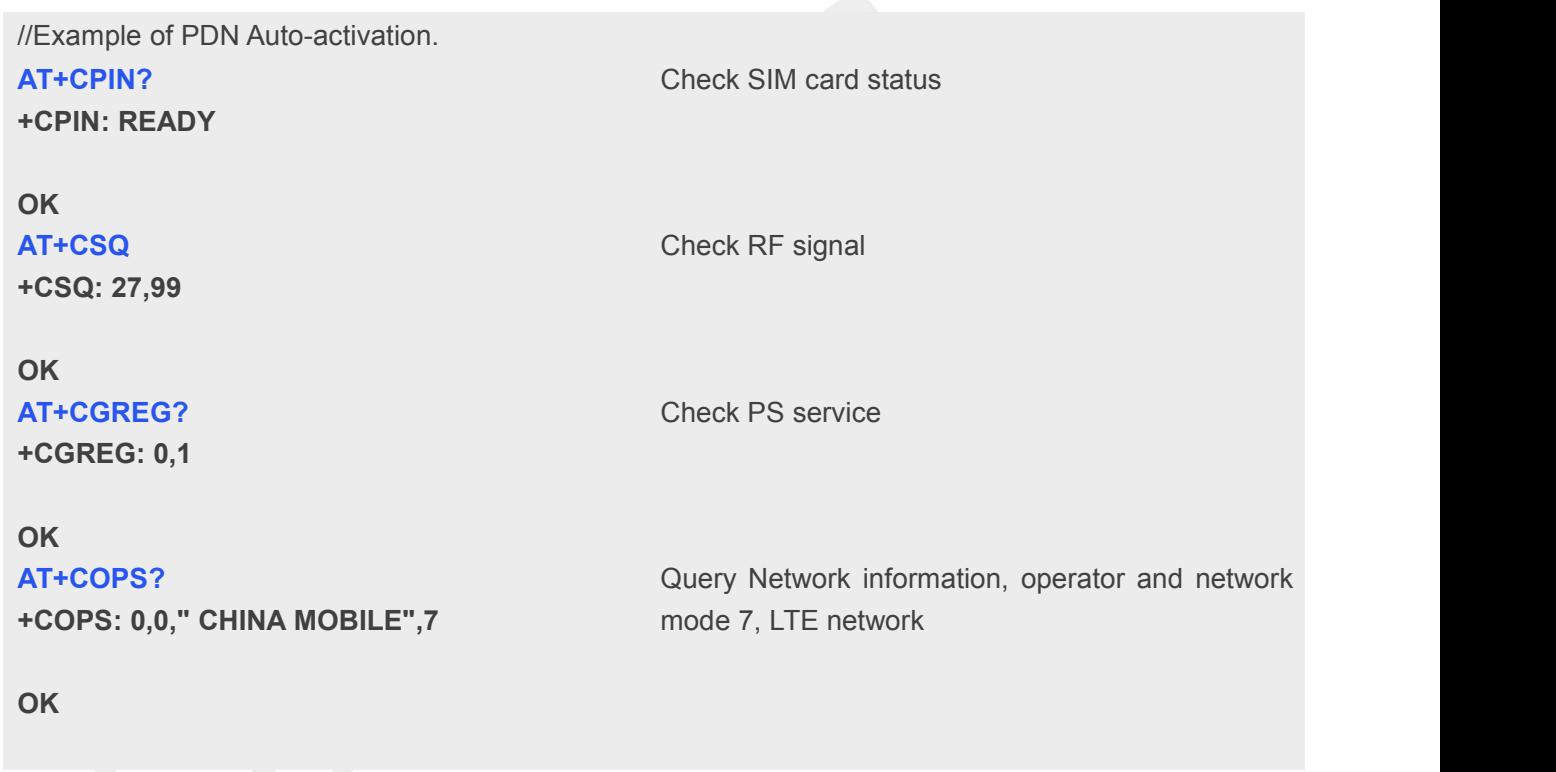

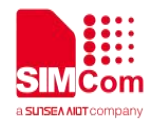

# <span id="page-9-0"></span>**5.MQTT(S) Samples**

### <span id="page-9-1"></span>**5.1 MQTT Function**

### <span id="page-9-2"></span>**5.1.1 Access to MQTT server without SSL/TLS**

```
//Example of Access to MQTT server without SSL/TLS. AT+CMQTTSTART
OK
+CMQTTSTART: 0
                                 Start MQTT service, activate PDP context
AT+CMQTTACCQ=0, "client test0" OK
                                 Acquire one client which will connect to a MQTT
                                 server not SSL/TLS
AT+CMQTTWILLTOPIC=0,10
>0123456789
OK
                                 Set the will topic for the CONNECT message
AT+CMQTTWILLMSG=0,6,1
>qwerty
OK
                                 Set the will message for the CONNECT message
AT+CMQTTCONNECT=0,"tcp://test.mosquitto. Connect to a MQTT server
org:1883",60,1
OK
+CMQTTCONNECT: 0,0
AT+CMQTTSUB=0,10,1
>simcomtest
OK
+CMQTTSUB: 0,0
                                 Subscribe one topic from the server
AT+CMQTTTOPIC=0,10
> simcomtest
OK
                                 Set the topic for the PUBLISH message
AT+CMQTTPAYLOAD=0,9
>mqtt_test
OK
                                 Set the payload for the PUBLISH message
AT+CMQTTPUB=0,1,60 Publish a message
```
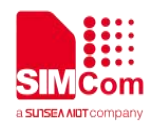

#### **OK**

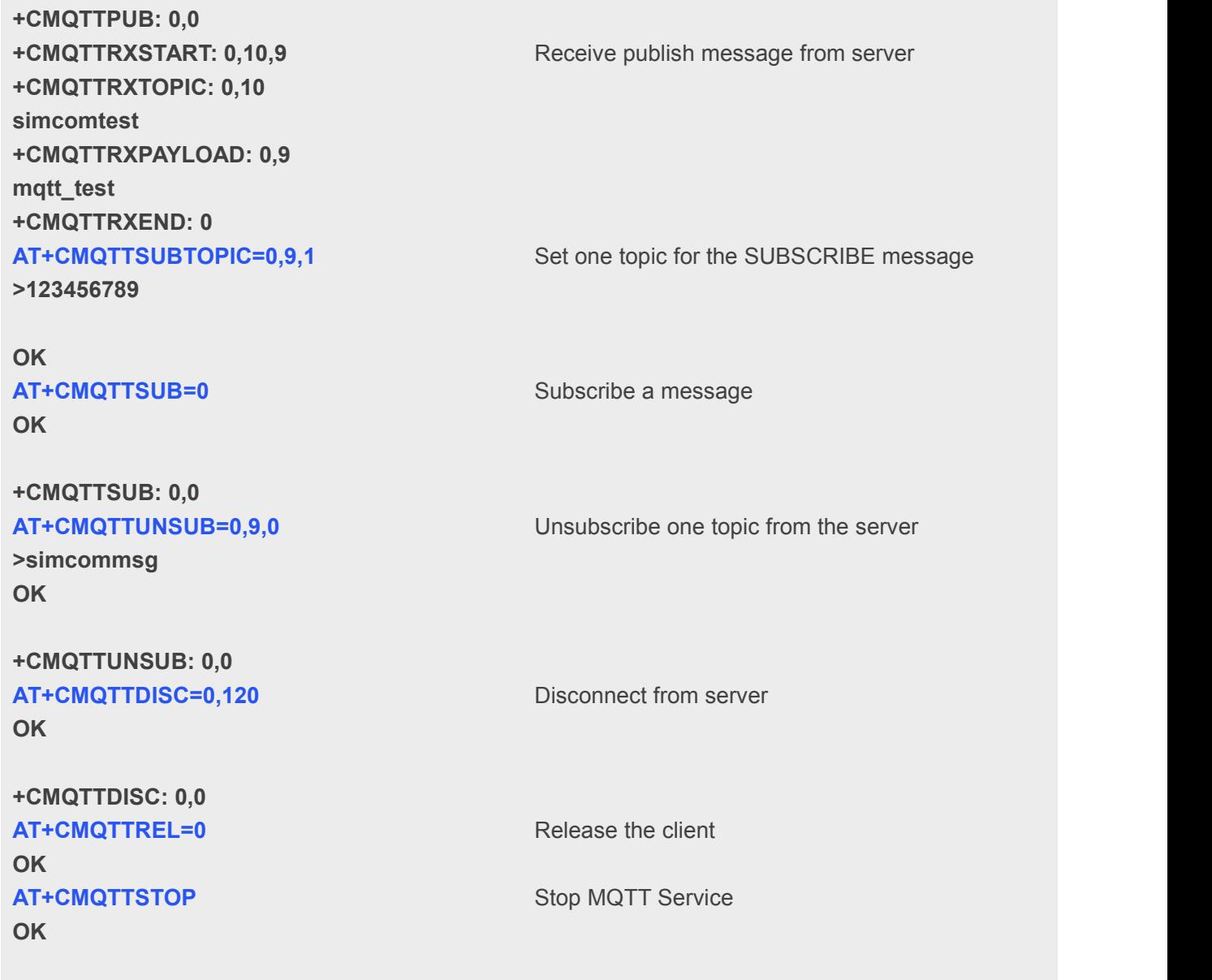

**+CMQTTSTOP: 0**

### <span id="page-10-0"></span>**5.1.2 Access to MQTT server without checking UTF8 coding**

```
//Example of Access to MQTT server without checking UTF8 coding. AT+CMQTTSTART
OK
+CMQTTSTART: 0
                                   Start MQTT service, activate PDP context
AT+CMQTTACCQ=0, "client test0" OK
                                   Acquire one client which will connect to a MQTT
                                   server not SSL/TLS
AT+CMQTTCFG="checkUTF8",0,0
OK
                                   Configure not checking UTF8 coding
```
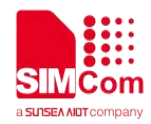

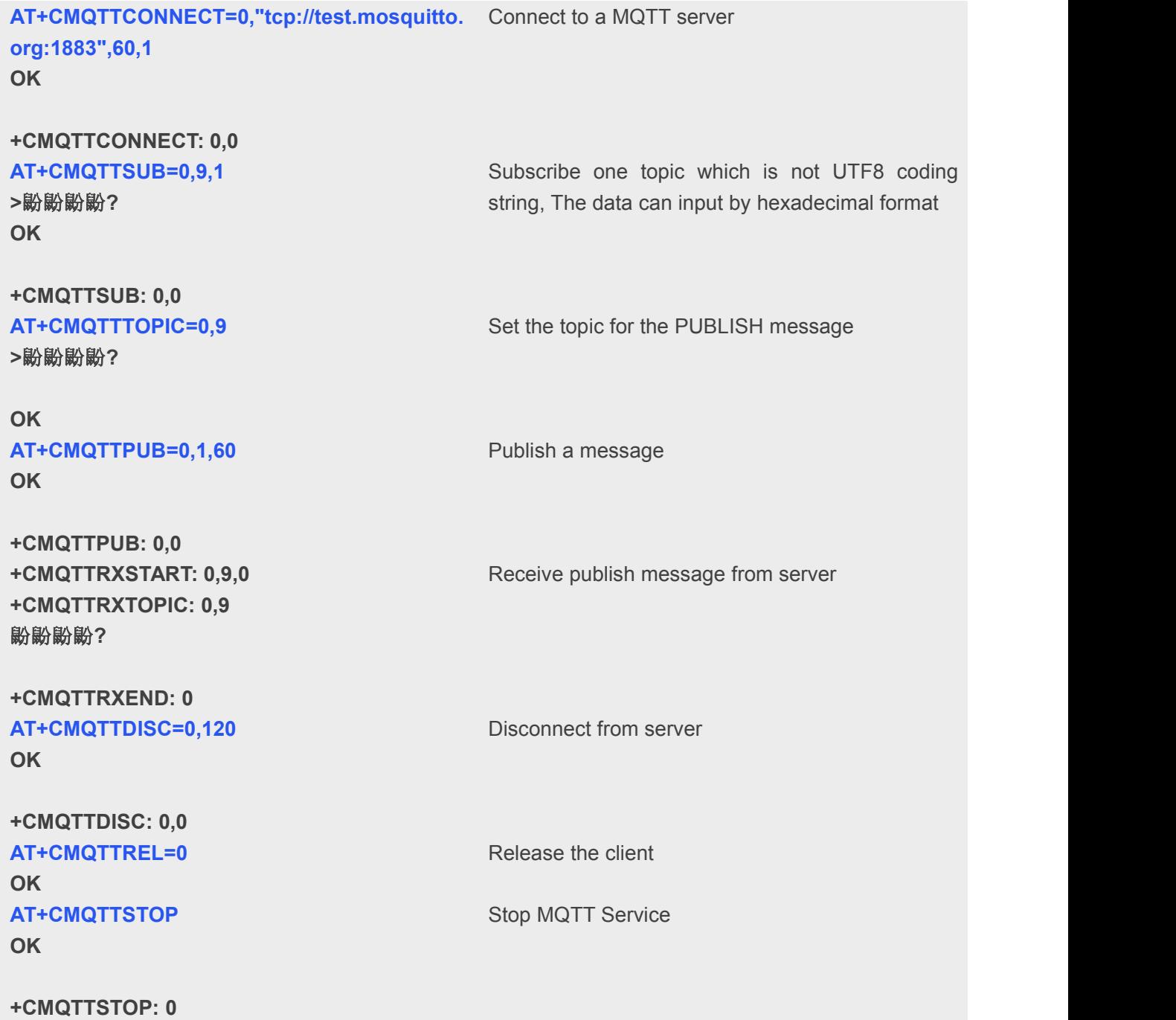

### <span id="page-11-0"></span>**5.2 MQTTS Function**

### <span id="page-11-1"></span>**5.2.1 Connect to SSL/TLS MQTT server (not verify server)**

// Example of Access to a MQTT server without verifying the server **AT+CMQTTSTART** Start MQTT service, activate PDP context

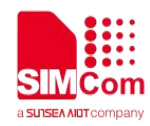

#### **OK**

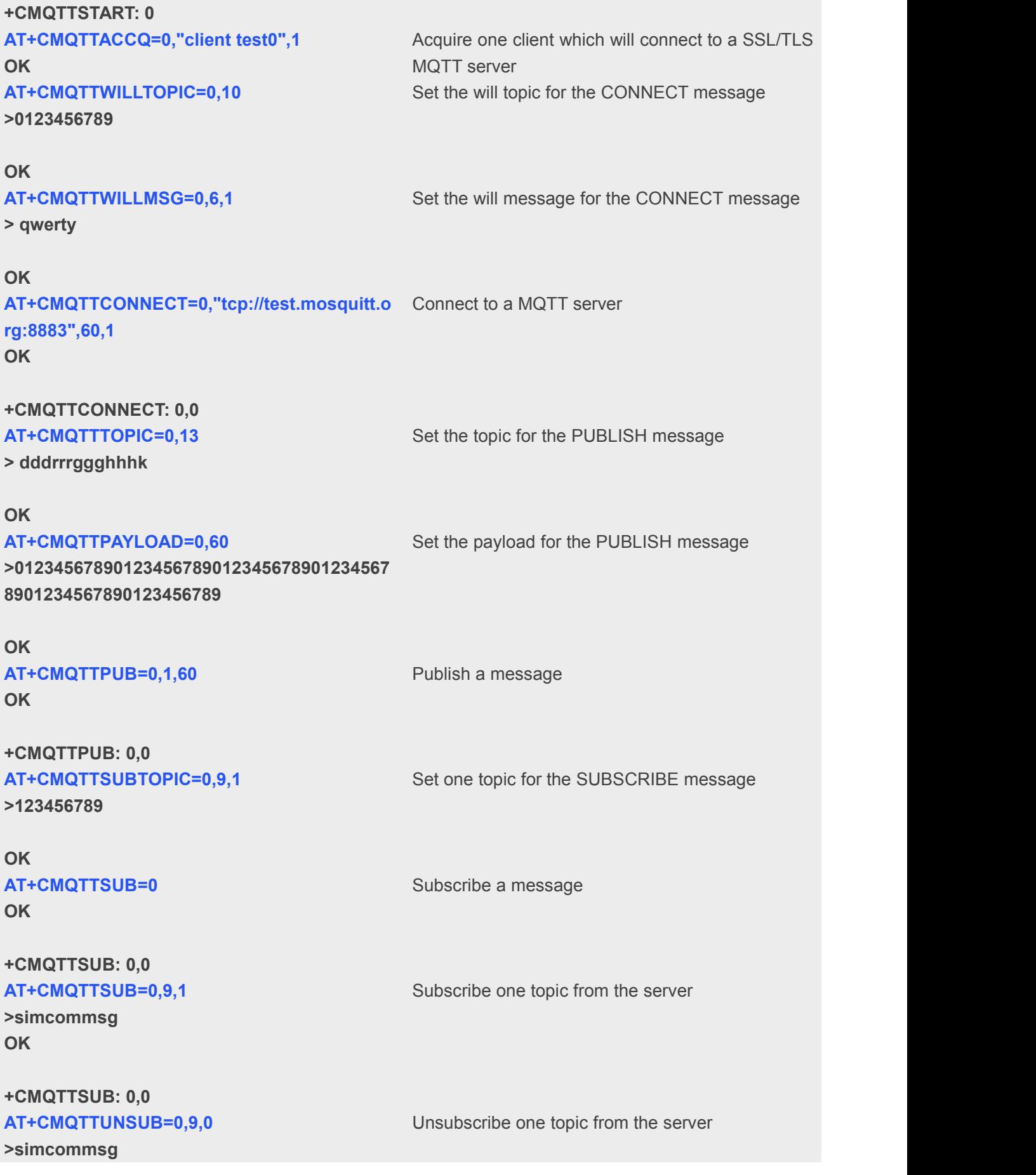

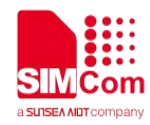

#### **OK**

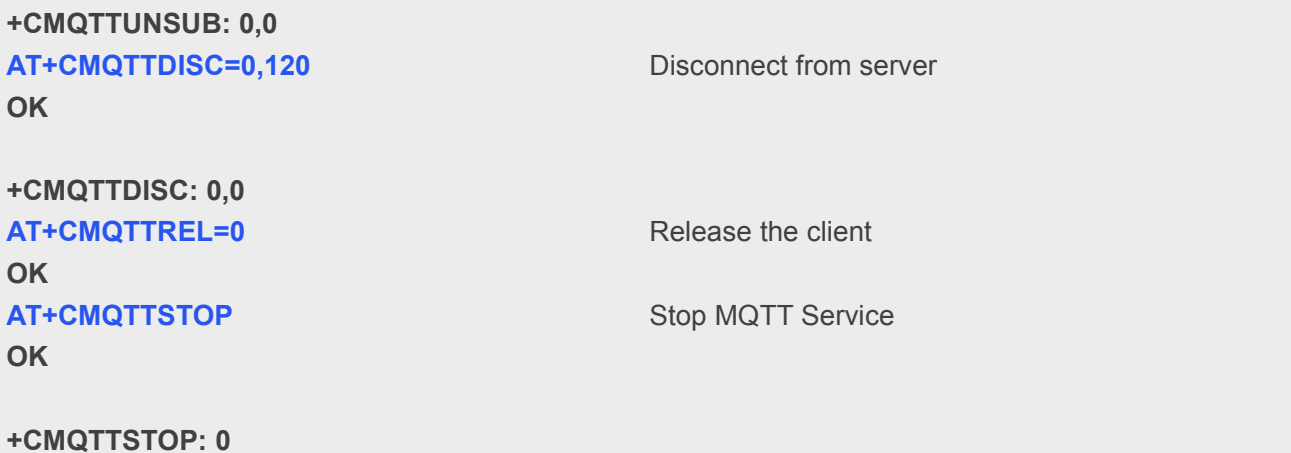

### <span id="page-13-0"></span>**5.2.2 Access to SSL/TLS MQTT server (only verify the server)**

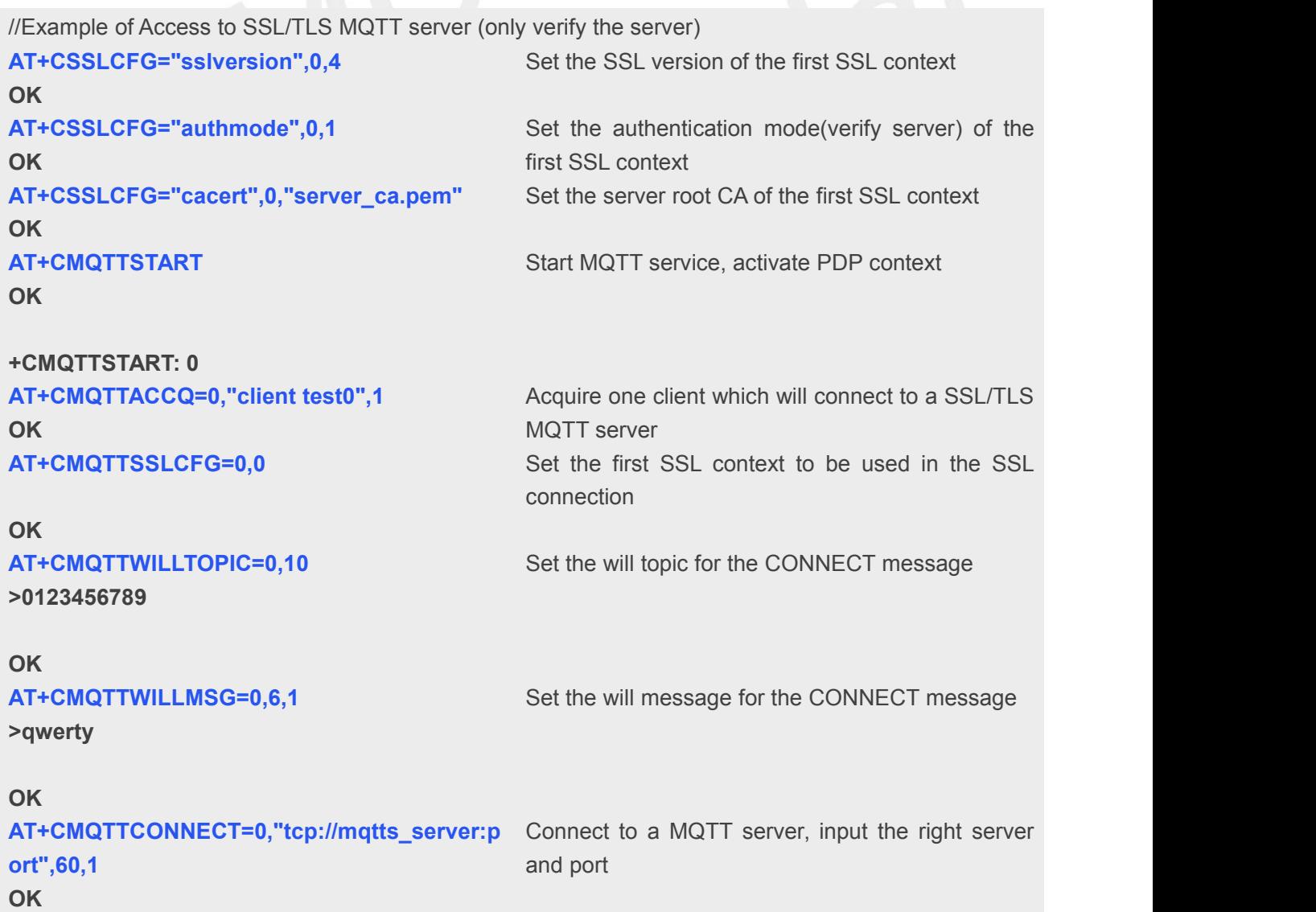

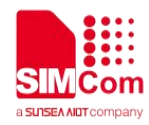

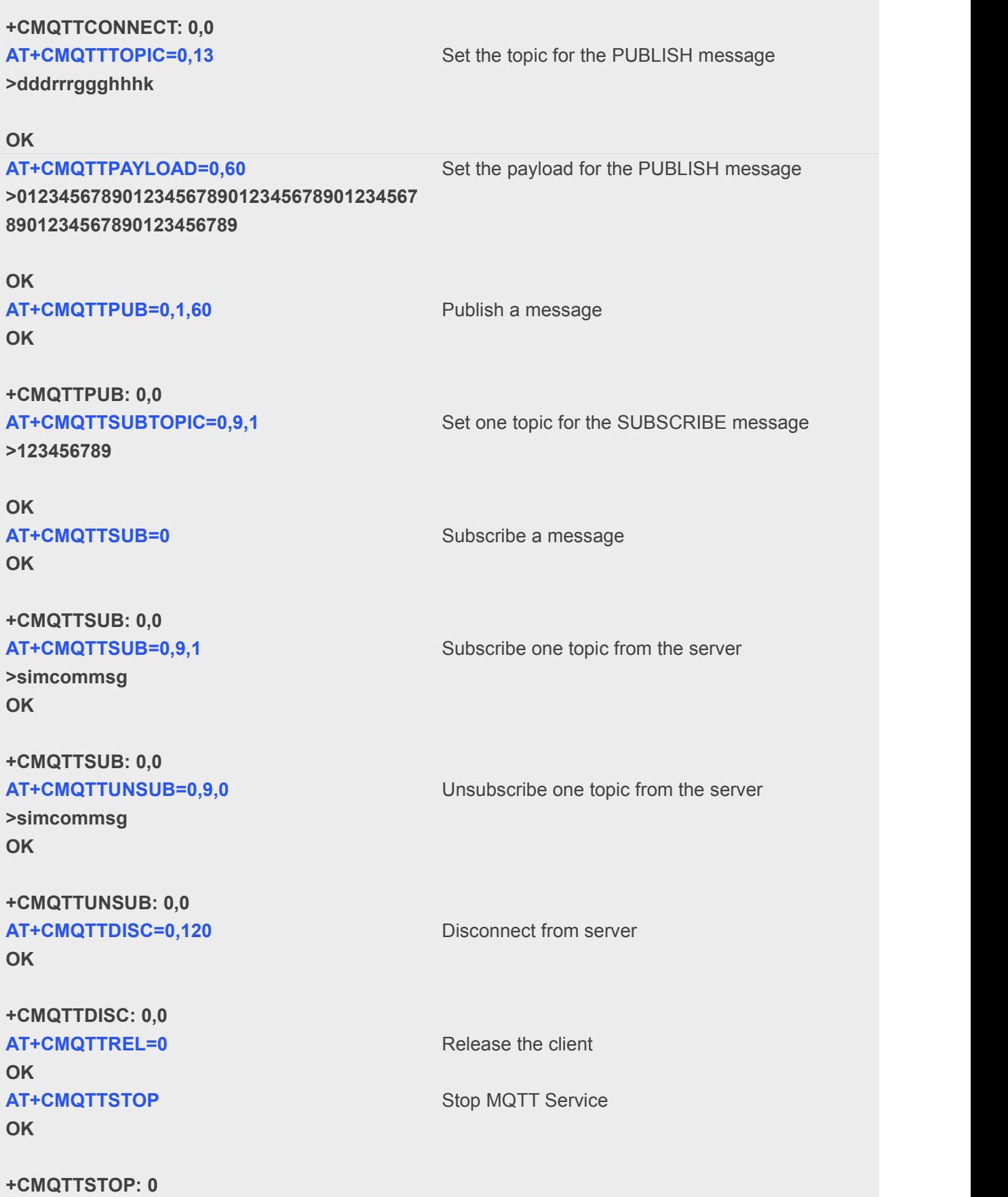

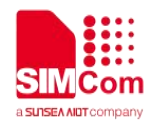

### <span id="page-15-0"></span>**5.2.3 Access to SSL/TLS MQTT server (verify server and client)**

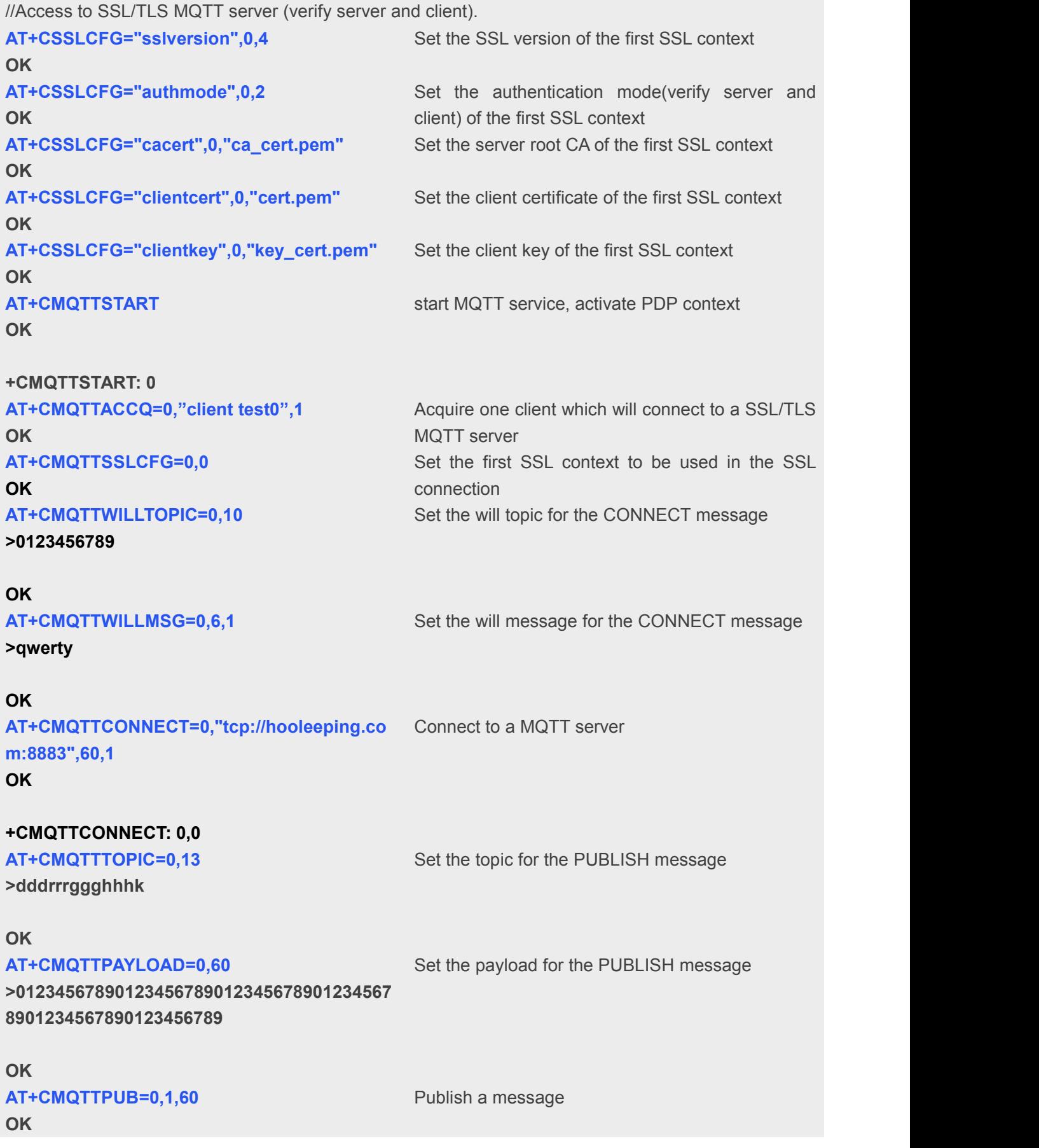

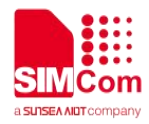

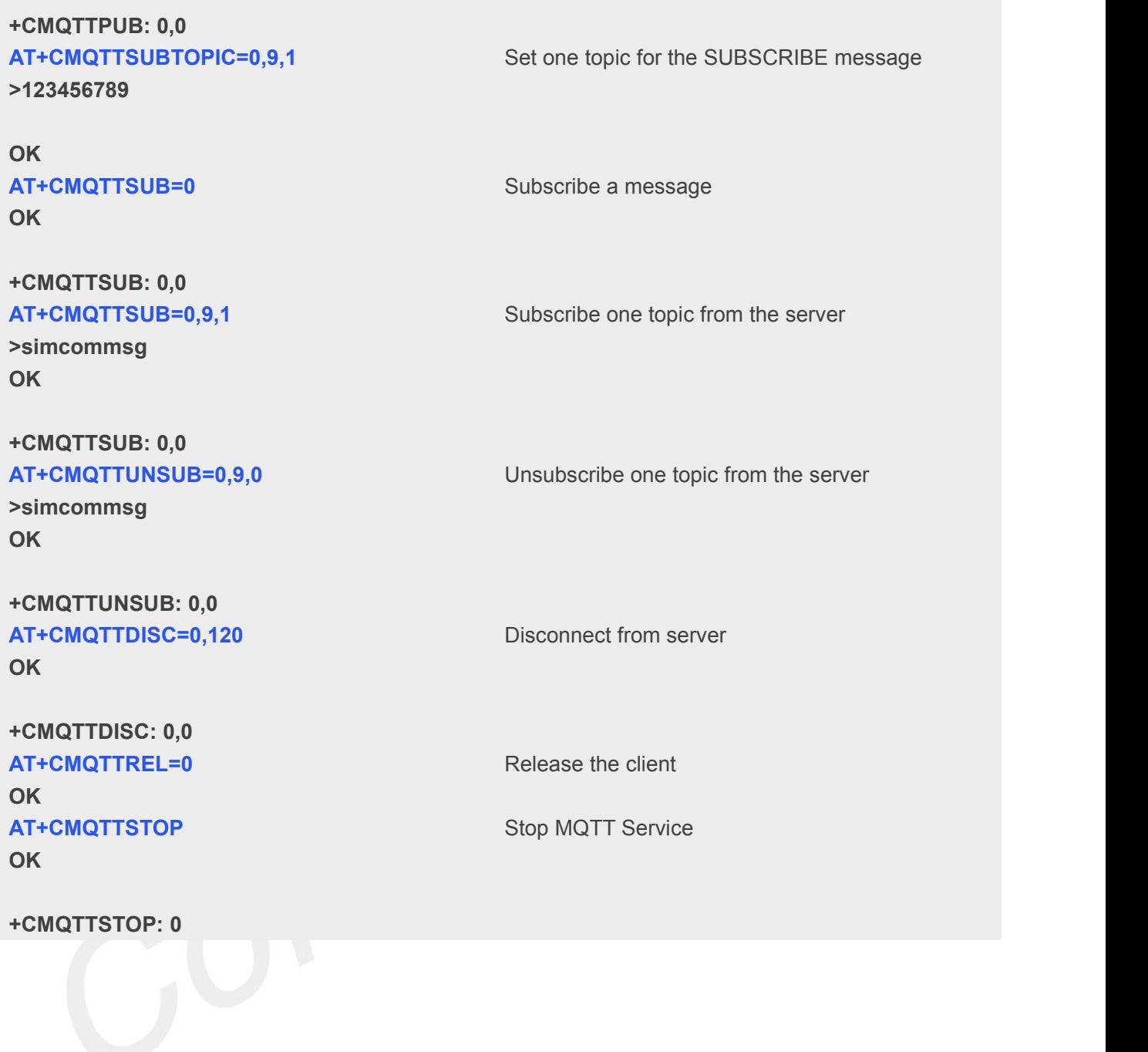